## Mon correspondant ne me voit pas et ne m'entend pas lorsque nous sommes en communication avec Windows Live Messenger ou MSN Messenger

Cet incident provient, dans la plupart des cas, d'une mauvaise configuration de votre application de messagerie.

Nous vous conseillons donc de reconfigurer ses paramètres Audio et Video.

## Configurer son logiciel de messagerie

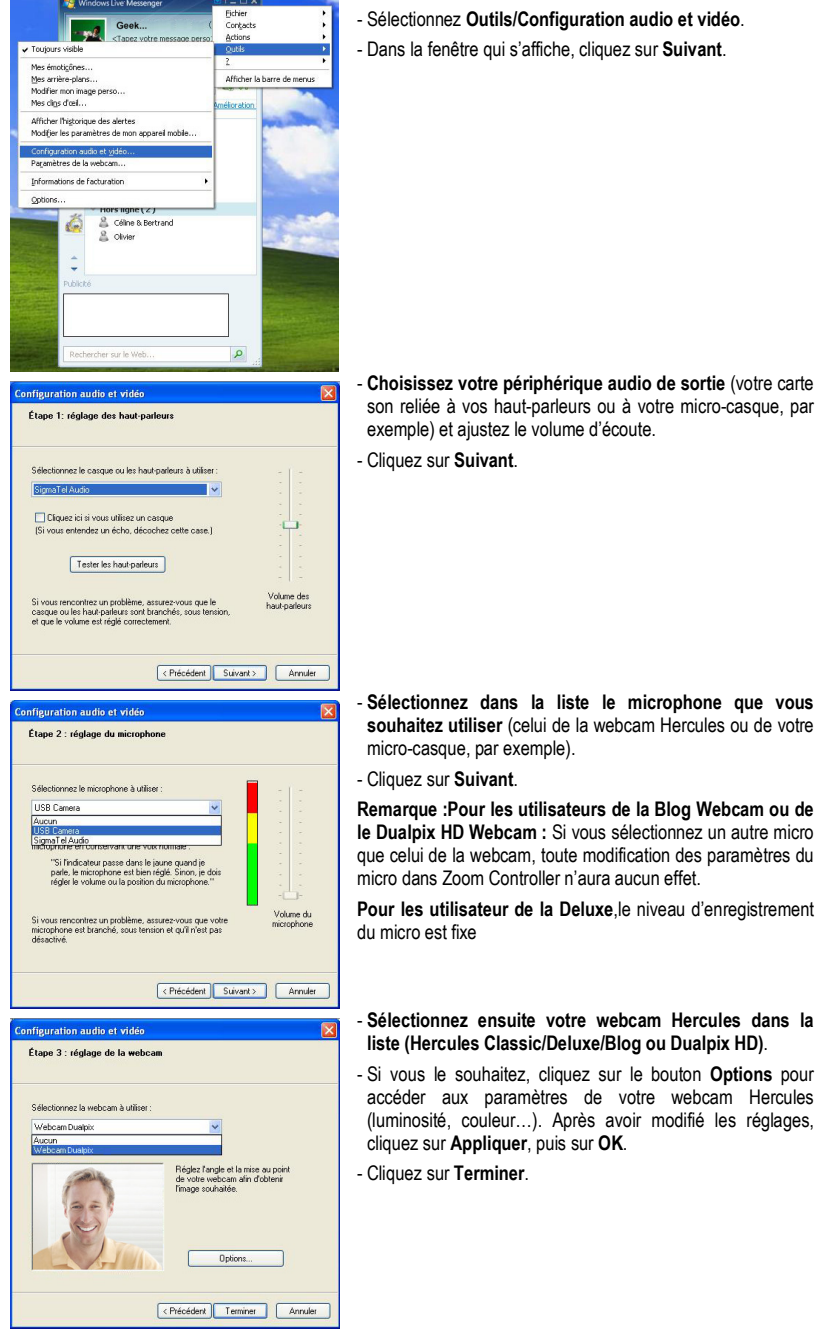

- Lancez Windows Live™ Messenger ou MSN.

son reliée à vos haut-parleurs ou à votre micro-casque, par

souhaitez utiliser (celui de la webcam Hercules ou de votre

le Dualpix HD Webcam : Si vous sélectionnez un autre micro que celui de la webcam, toute modification des paramètres du

## liste (Hercules Classic/Deluxe/Blog ou Dualpix HD).

- Si vous le souhaitez, cliquez sur le bouton Options pour accéder aux paramètres de votre webcam Hercules (luminosité, couleur…). Après avoir modifié les réglages,

## Lancer une communication vidéo

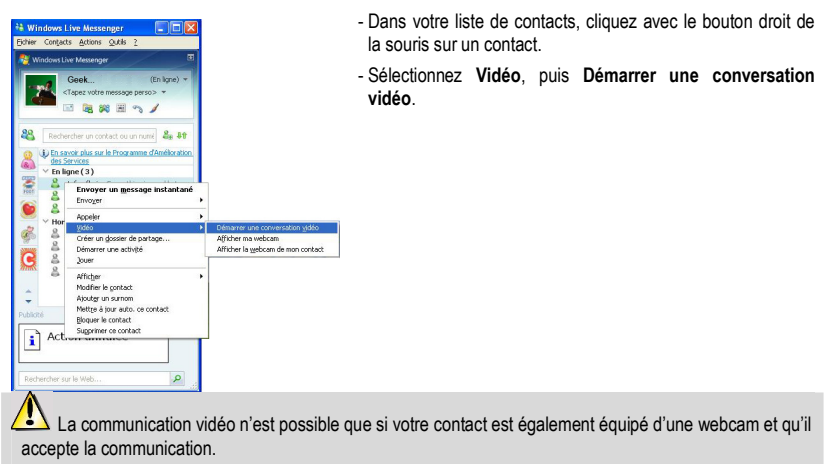

Si votre webcam n'apparaît pas dans la liste des périphériques Audio et Vidéo, nous vous recommandons de vérifier que les pilotes sont bien installés en vous reportant à la FAQ : « Comment puis-je m'assurer que les pilotes de ma webcam sont correctement installés sur mon ordinateur ? »